# LANディスクの ご利用方法について

#### LANディスク導入の目的

・LANディスクとは?

 アイソトープ実験施設のネットワークに接続された外付けハードディスクです。 USB接続の外付けディスクが、パソコンのネットワークに繋がっているようなイ メージです。

 USB外付けディスクのように中にデータを格納でき、学内のネットワークに繋 がったパソコンからアクセスできます。

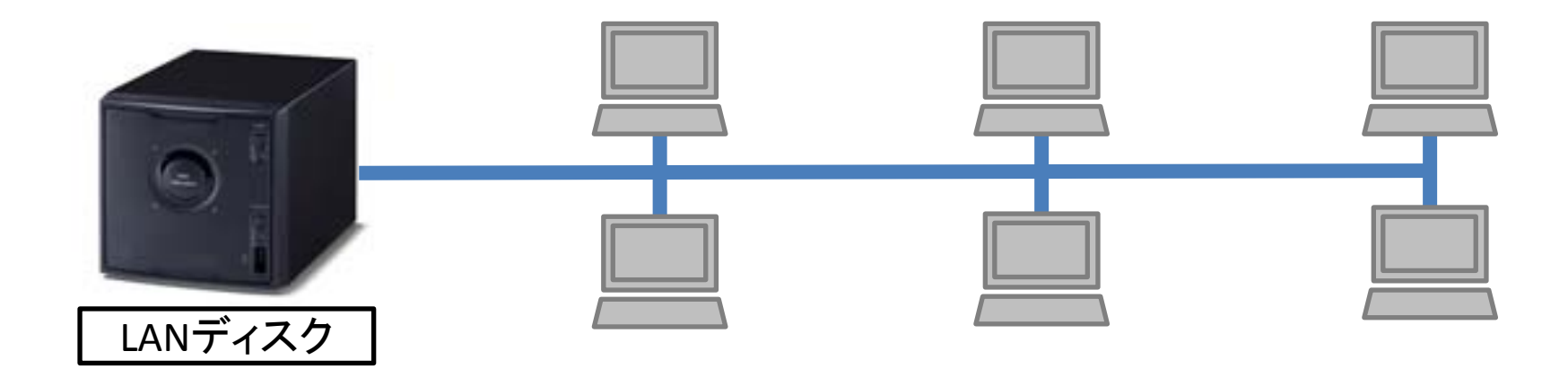

・利用の目的

 当施設の機器・パソコンで作成された実験データなどを、ご利用 者様のパソコンへ移動するのに利用いたします。

・LANディスク導入の経緯

 昨今、コンピュータウイルスの感染が問題になる際、USBフラッ シュメモリが感染経路となりやすいため、利用の制限を行う場面が 増えてきています。

 そうした流れを受けまして、当施設でもUSBフラッシュメモリの利 用をご遠慮頂き、この機会に学内ネットワークを介したデータの移 動をお願い申し上げます。

ご利用イメージ

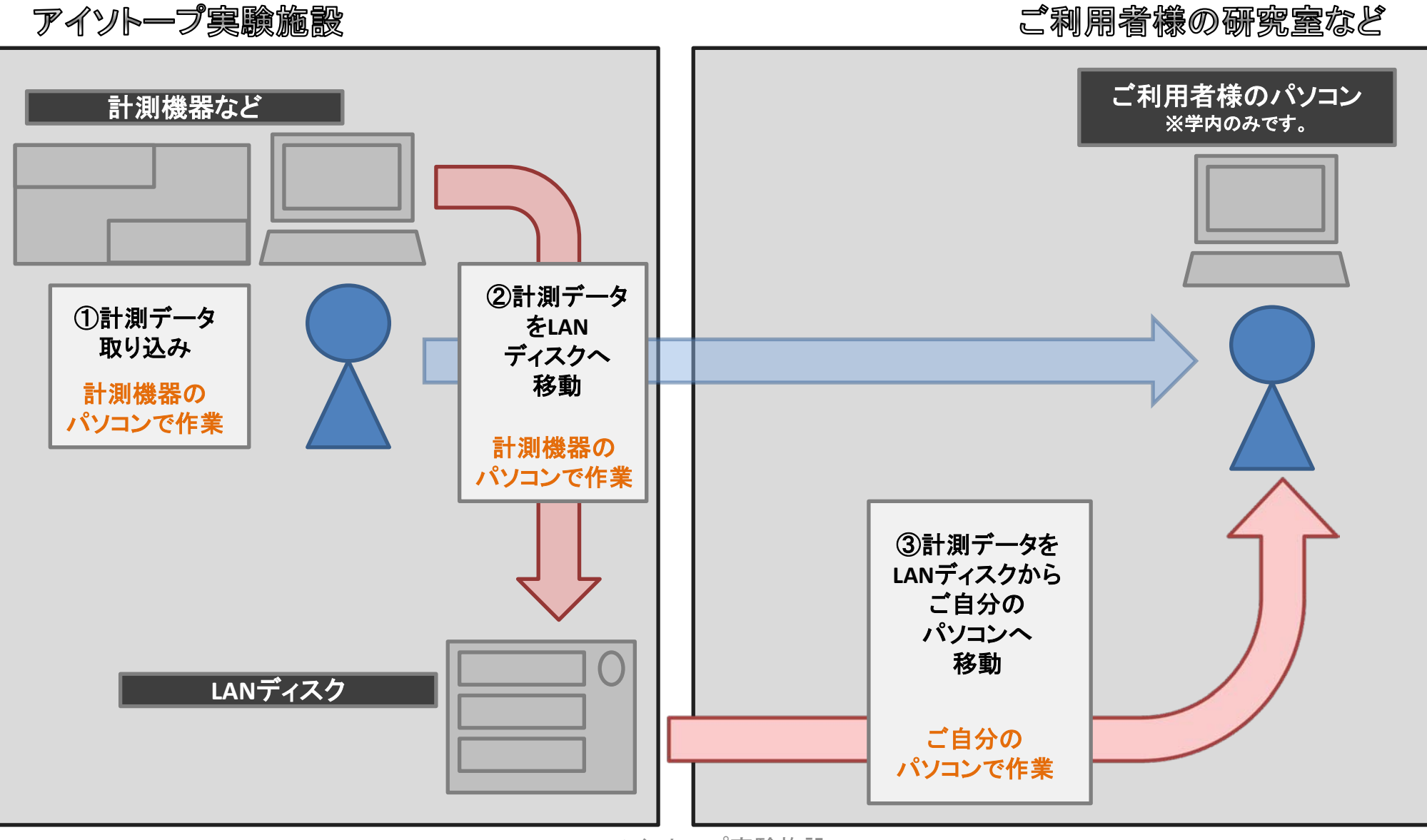

## 接続(予定)機器一覧

・FLA5100 (イメージアナライザー)

接続設定済みです。ご利用頂けます。 設置場所:1F 利用者控室

• Wizard<sup>2</sup> (ガンマカウンタ)

接続予定です。

- ご利用可能になり次第、HP等に掲示します。 設置場所:3F 測定室
- ・PET/SPECT/CT

接続予定です。

ご利用可能になり次第、HP等に掲示します。 設置場所: 分子イメージングセンター(西棟2F)

#### H23年3月末現在

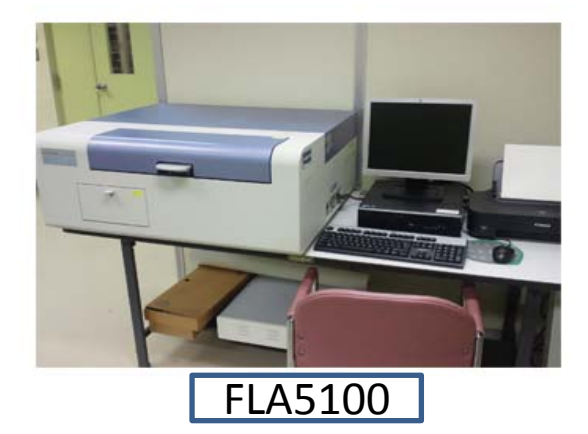

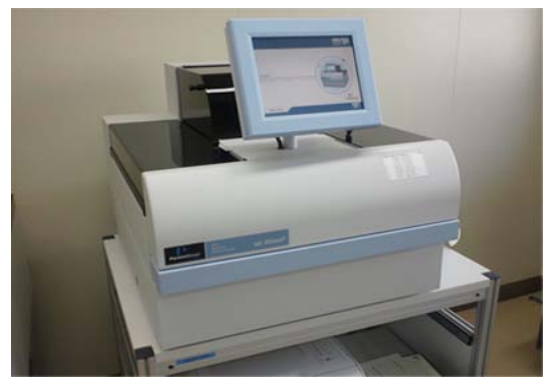

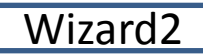

#### ご利用にあたって

- ご利用を希望される場合は、まず当施設までお申し付け下さい。ユーザーID とパスワードをご案内致します。
- LANディスクは、データ移動のための一時保管場所です。
- LANディスク内のデータについては、保証ができません。お早めのデータ移 動と保存をお願い致します。
- ディスク内の不要なデータは、できるだけご利用の方が削除されてください。
- ハードウェアトラブル、メンテナンスなどにより、管理側でデータの削除を 行う場合があります。特にハードウェアトラブルの場合は事後報告となりえ ますので、予めご了承下さい。
- 研究室ごとに利用可能なフォルダ、最大容量を設定しています。フォルダ内 をさらに個人フォルダで分けることは可能です。

### 共有ディスクの使い方 (Windows)①

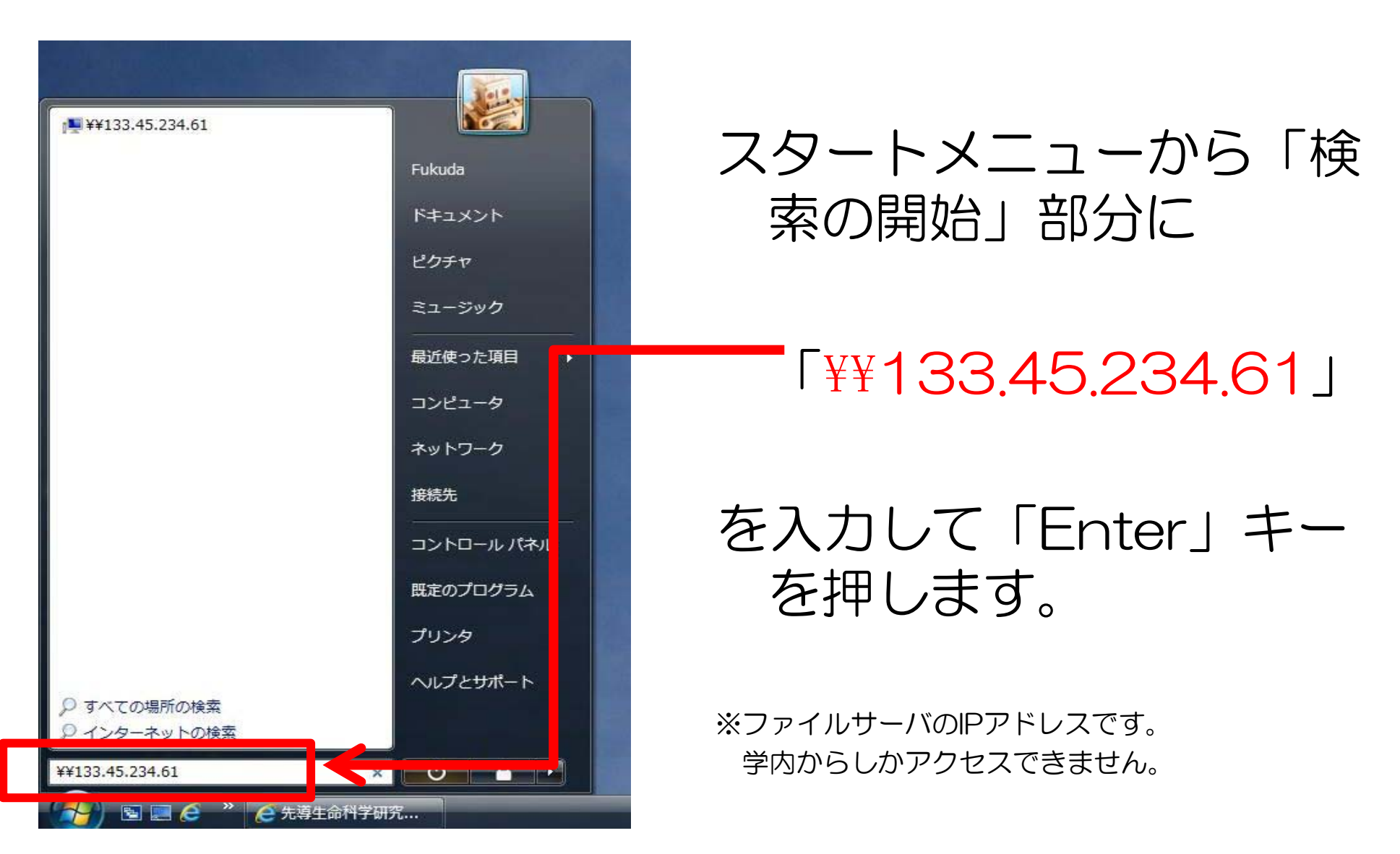

### 共有ディスクの使い方 (Windows)②

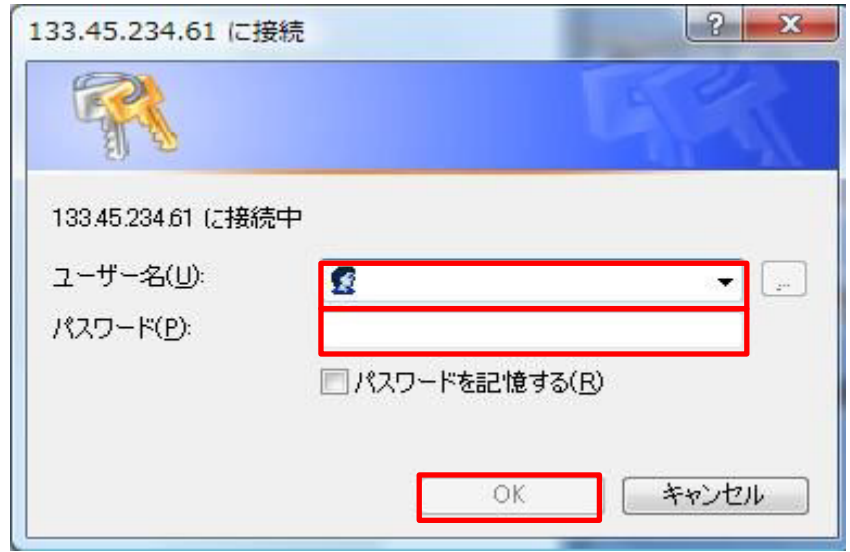

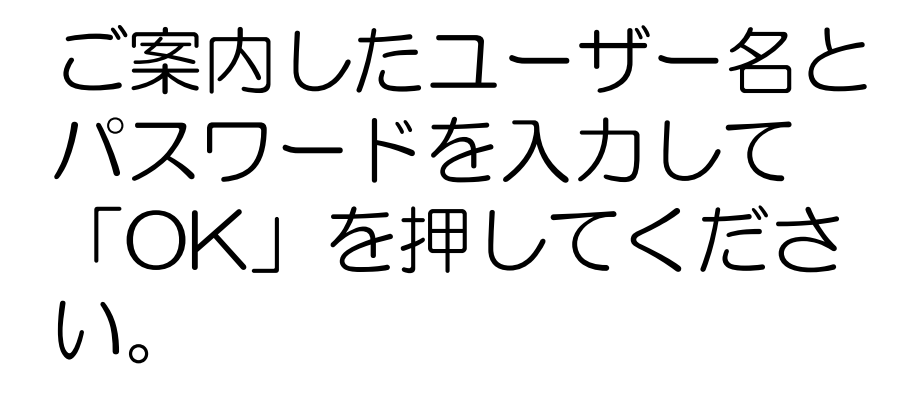

※「パスワードを記憶する」のチェックを入れる かどうかはお好みでどうぞ。

 不特定多数が触れるパソコンでは、記憶しない方 が良いかもしれません。

### 共有ディスクの使い方 (Windows)③

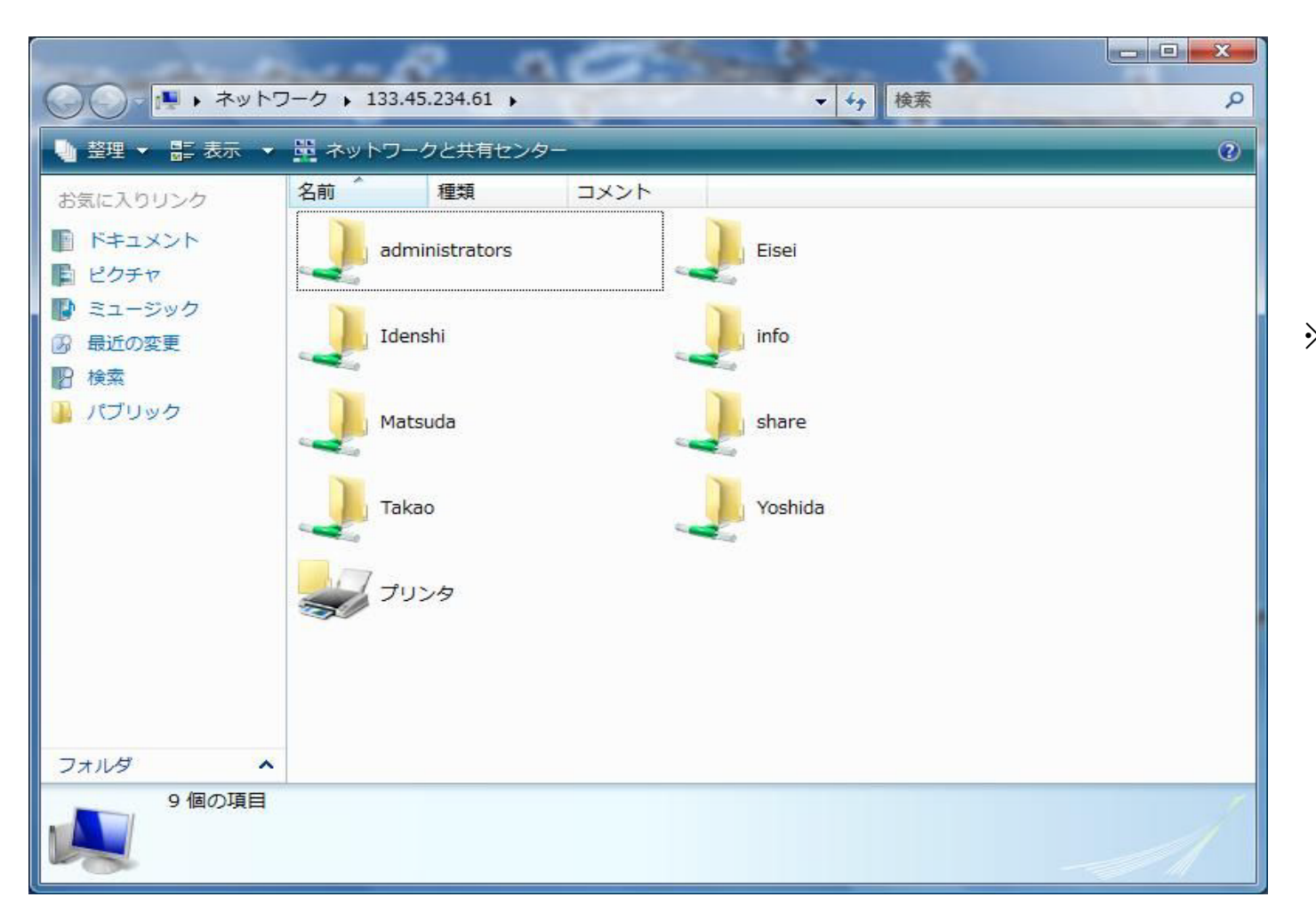

ご案内した名前の フォルダをご利用 下さい。

※「administrators」と 「share」は施設職員用のフォ ルダです。 また、「プリンタ」は接続して いませんので、ご利用できませ

 $h_{l_0}$ 

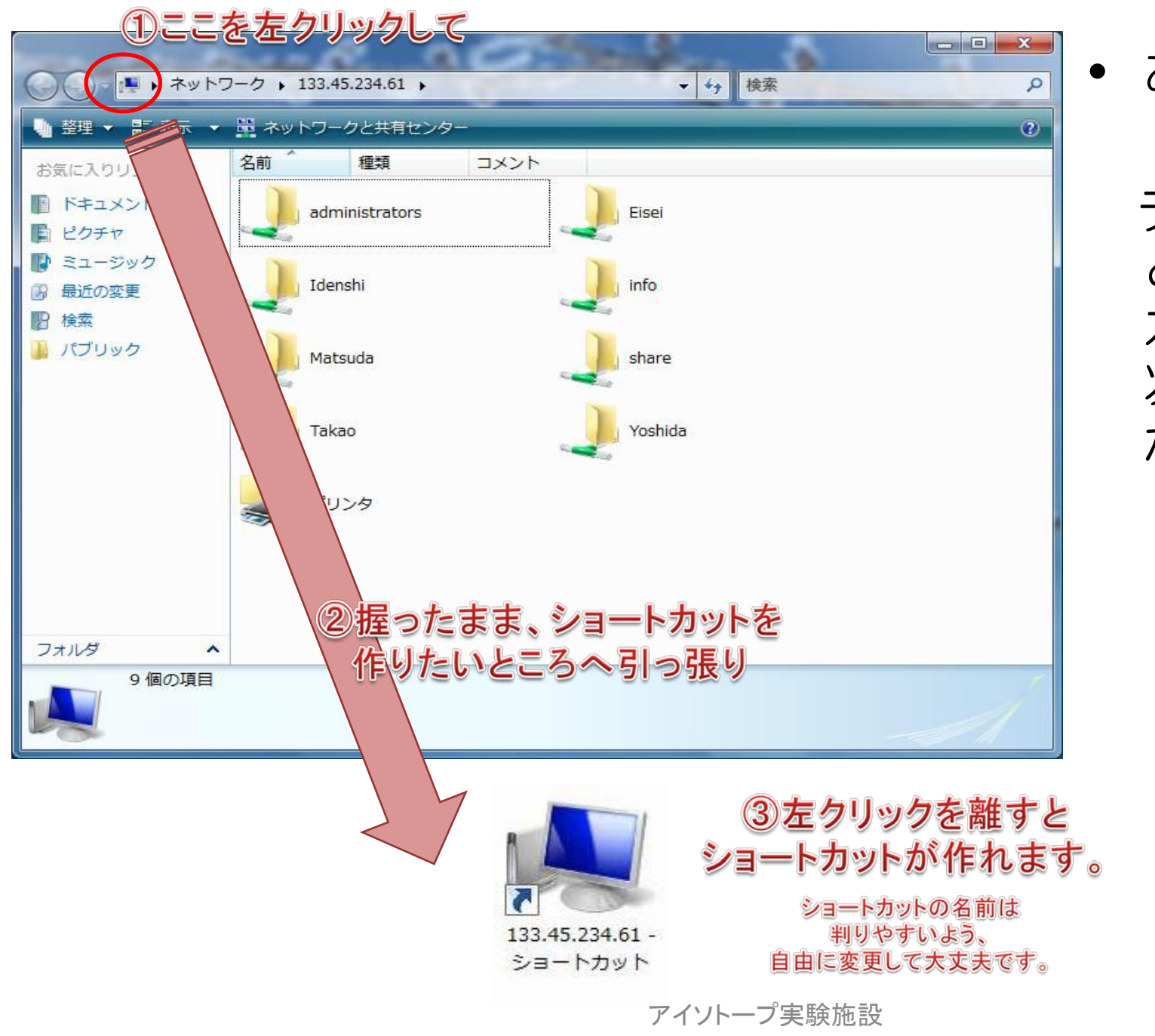

• おまけ

デスクトップな どにショート カットを作ると、 次回以降の操作 が便利です。

#### 共有ディスクの使い方 (MAC)①

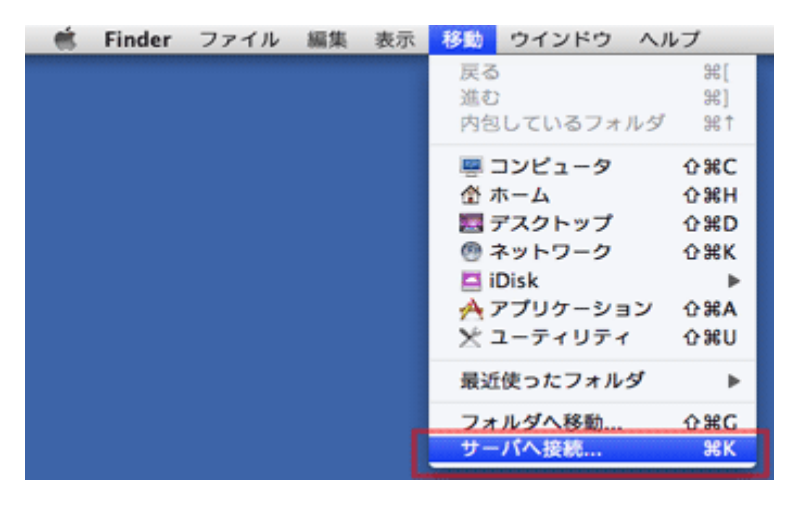

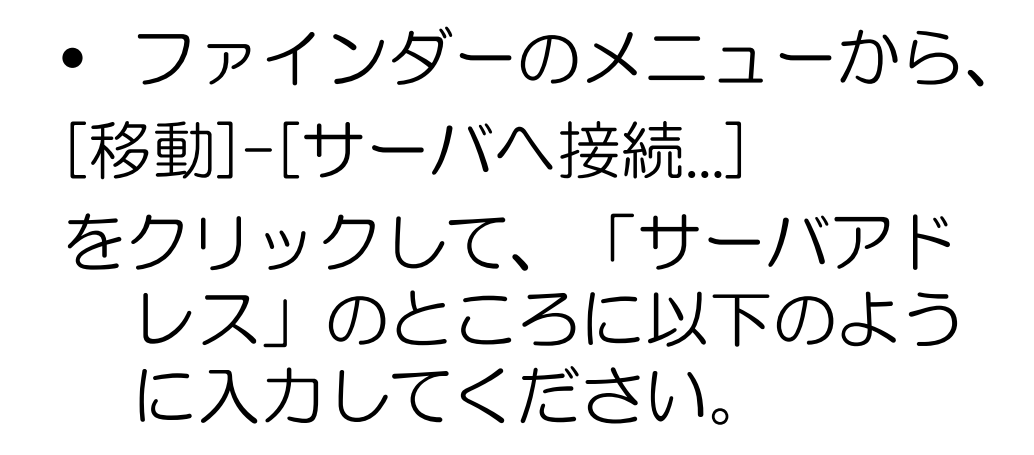

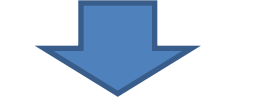

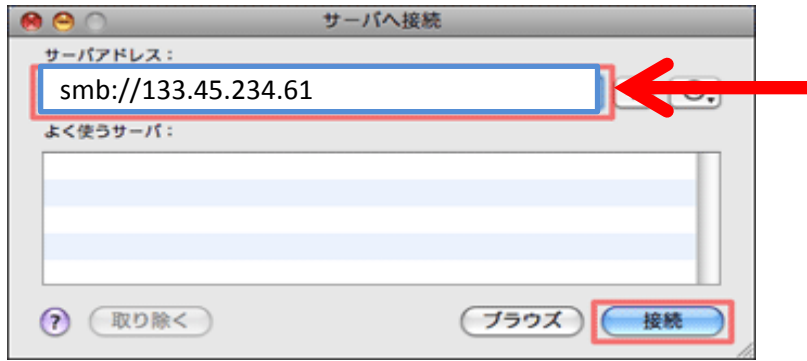

smb://133.45.234.61

右下の「接続」をクリックしま す。

#### 共有ディスクの使い方 (MAC)②

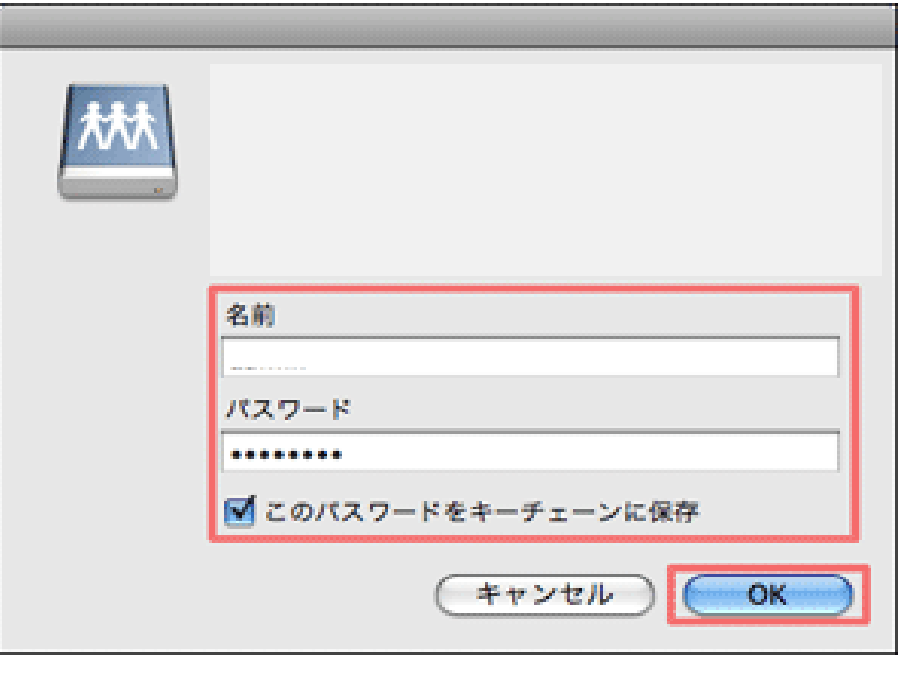

- ユーザー名とパスワードを求 められますので、ご案内した ものを入力してください。
- ※「このパスワードをキーチェーンに保存」の チェックを入れるかどうかはお好みでどうぞ。 不特定多数が触れるパソコンでは、保存しない 方が良いかもしれません。

#### 申し込み・お問い合わせ先

#### 先導生命科学研究支援センター アイソトープ実験施設

- 連絡先:アイソトープ実験施設 管理室(内線:7150)
- $\bullet\;$   $\times$   $\neg$   $\downarrow$  : nuric@ml.nagasaki-u.co.jp
- ご利用申し込みの際はメール等にて、 「お名前」 「ご所属」 「希望するパスワード」 をご連絡下さい。 折り返しご返信申し上げます。